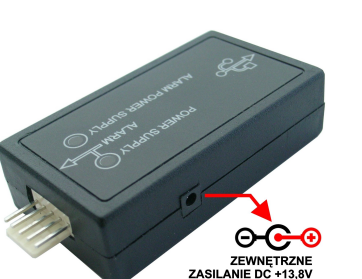

Programator przystosowany do zewnętrznego zasilania

## OBSŁUGIWANE URZĄDZENIA CAN, ORAZ DEDYKOWANYCH DO NICH WIĄZEK: URZĄDZENIE CAN NAZWA WIĄZKI

 Wiązka CAN Loader BASTION CAN, QC-02 Wiązka CAN Loader FORTECA CAN

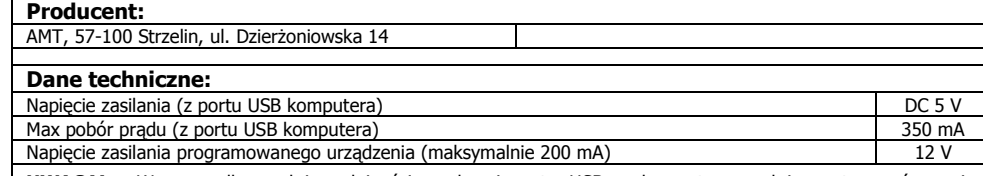

UWAGA! - W przypadku małej wydajności prądowej portu USB w komputerze należy zastosować wersje programatora która pozwala na zasilanie z zewnętrznego zasilacza stabilizowanego o napięciu wyjściowymok. 14 V i wydajności prądowej powyżej 150 mA.

#### Ochrona środowiska

Produkt ten nie może być traktowany jako odpad domowy i wrzucony do śmieci. Aby chronić środowiska naturalne zapewnij prawidłową utylizacje. Informacje dotyczące recyklingu niniejszego produktu otrzymasz w punkcie sprzedaży lub u przedstawicieli władz lokalnych.

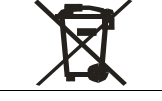

autoalarmy

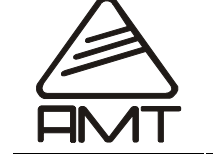

Instrukcja obsługi programatora"CAN Loader"  $^{\sf TM}{}''$ 

Ver. 03

## INFORMACJE OGÓLNE

- Programator CAN Loader jest przewidziany do aktualizacji oprogramowania firmware w alarmach i modułach Systemów Cyfrowych CAN-BUS produkowanych przez firmę AMT.
- Aktualizacja oprogramowania polega na włączeniu interfejsu między komputer PC a programowane urządzenie, uruchomienie dedykowanego oprogramowana zarządzającego procesem programowania.

#### KOMPLETACJA URZĄDZENIA

1. Programator szt. 1.

- 2. Przewód USB łączący z komputerem- szt. 1
- 3. Wiązka do podłączenia programatora z alarmem
- 4. Płyta CD zawierająca aplikację CAN LOADER, sterowniki niezbędne do wykrycia urządzenia przez system operacyjny Windows, instrukcje podłączenia w różnych modelach samochodów

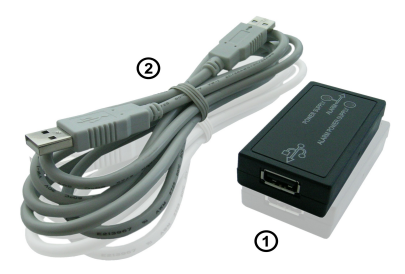

## INSTALACJA STEROWNIKÓW

Do poprawnej współpracy z komputerem PC wymagana

 jest instalacja sterownika do zastosowanego w programatorze układu scalonego. Na płycie CD znajdziesz w katalogu drivers sterowniki systemu Windows a także program

współpracujący z programatorem

CAN Loader 1 dla procesorów jednordzeniowych

CAN Loader 2 dla procesorów dwurdzeniowych

Oprogramowanie można także pobrać ze strony internetowej www.sklep.amt-alarmy.pl Pliki znajdują się w dziale 'Instrukcje dla instalatorów' (dział widoczny jest po zalogowaniu). Instalację sterowników należy wykonać według poniższego opisu (dotyczy Windows XP, w starszych systemach operacyjnych Windows instalacja sterowników jest zbliżona, a różnice dotyczą głównie lokalizacji narzędzi systemowych):

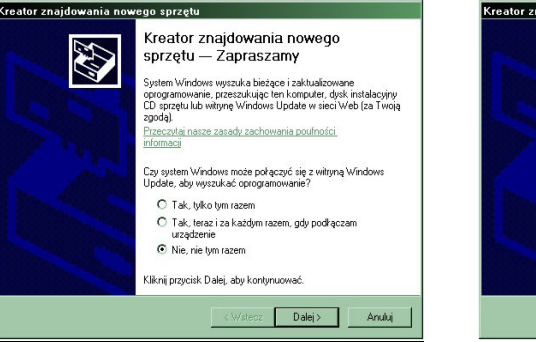

1. Przewodem USB A-A podłączyć Interfejs BootloaderUSB do wolnego portu USB w komputerze. System automatycznie wykryje nowo podłączony sprzęt i uruchomi Kreatora znajdowania nowego sprzętu.

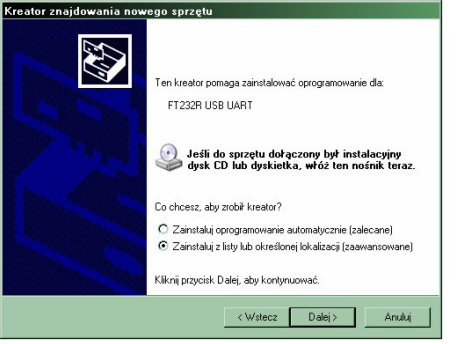

2. Należy zaznaczyć opcje: Zainstaluj z określonej lokalizacji (zaawansowane).

# autoalarmy

#### $\Box \Lambda \Lambda T$ - -

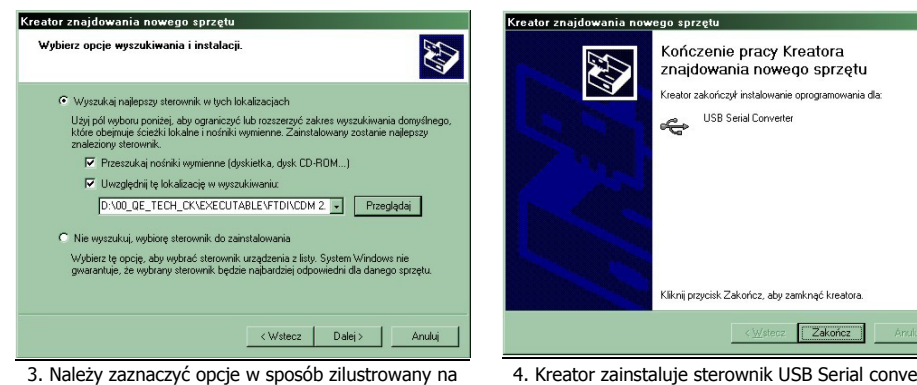

powyższym rysunku, po czym wskazać lokalizacje pobranego wcześniej z internetu sterownika (Przeglądaj). Akceptacja instalacji przyciskiem [ Dalej ]. 4. Kreator zainstaluje sterownik USB Serial converter. Gdy kreator znajdowania nowego sprzętu uruchomi siępo raz drugi należy powtórzyć czynności od 1 do 3 niniejszej listy postępowania. Kreator zainstaluje sterownik USB Serial port.

Otworzyć menadżera urządzeń [Panel sterowania>System>Sprzęt>Menadżer Urządzeń] Rozwinąć gałąź "*porty COM i LPT"* drzewa urządzeń w celu określenia numeru wirtualnego portu COM z którego korzysta Programator CAN LOADER .

UWAGA! Jeżeli numer wirtualnego portu COM jest większy od 12 należy wykonać następujące czynności:

Otworzyć właściwości portu USB Serial port i przejść do zakładki Port Settings.

[USB Serial port >właściwości>Port Settings>Advanced]

Z rozwijalnej listy "Com Port Number" wybrać wolny (nie używany przez inny sprzęt) numer portu mniejszy od 12.

Zatwierdzić wprowadzone zmiany.

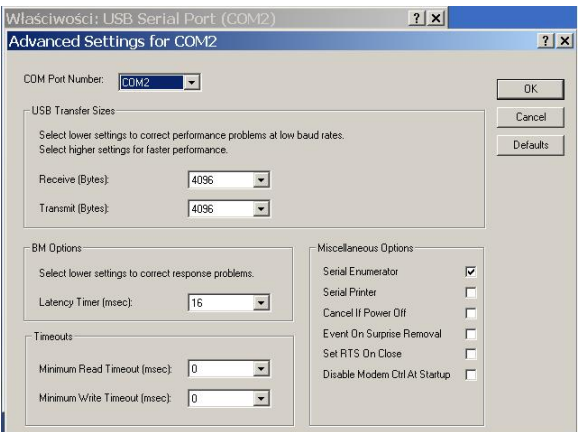

## **PROGRAMOWANTE**

#### Uruchomić aplikacie CAN Loader.exe.

Z rozwijalnej listy w polu opcji Port należy wybrać numer portu zgodny z portem przypisanym do Programatora w panel sterowania/system/sprzet/menadżer urządzeń Przed programowaniem odłączyć centralę alarmu od instalacji pojazdu

Za pomocą dedykowanej wiązki podłączyć programowany alarm do programatora

Sprawdzić poprawność komunikacji przyciskiem "Odczytaj" , znajdującym się w polu "wersja programu" W oknie komunikatów zostanie wyświetlona nazwa wersji programu znajdująca się w programowanym urządzeniu.

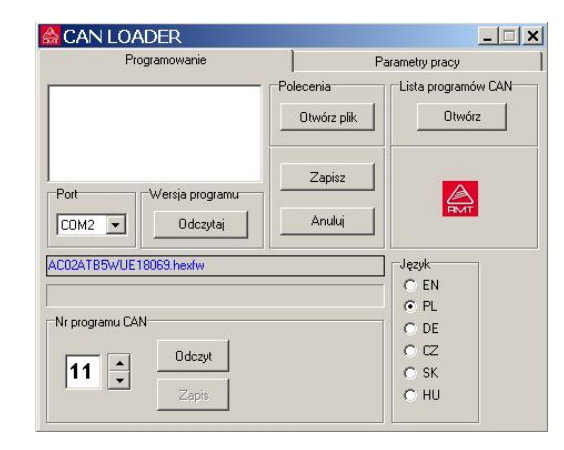

W polu "Polecenia" za pomocą przycisku "otwórz plik" wybrać firmware z nośnika danych. Przycisk "Otwórz" w polu lista programów CAN zacznie być aktywny i można sprawdzić czy wybrany firmware można zastosować do interesującego nas samochodu. Użyć przycisku "zapisz" aby dokonać zmiany firmware w programowanej centrali alarmu

Za pomocą aplikacji i programatora CAN Loader można także zaprogramować niezbędne parametry do komunikacji z interfejsem CAN

W tym celu należy na zakładce "Programowanie" w polu numer programu CAN użyć przycisku "odczyt" następnie wybrać program i zapisać nowy numer programu.

Programowanie parametrów w wybranych funkcjach alarmu dokonuje się na zakładce "Parametry pracy"

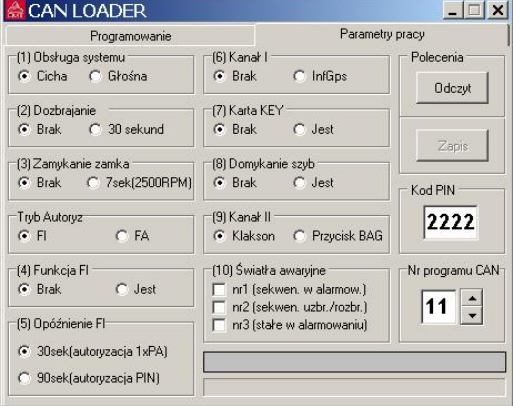

autoalarmy